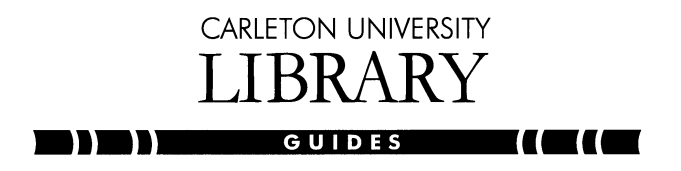

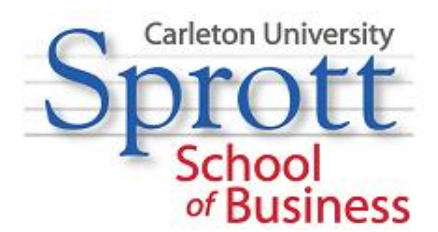

# **BUSINESS: Bloomberg Library Guide**

## **GETTING STARTED**

### **Login information can be found in the blue binder next to the Bloomberg terminal.**

The Bloomberg keyboard has been colour-coded for ease-of-use. The yellow keys correspond to Market Sector and the green keys are Action keys.

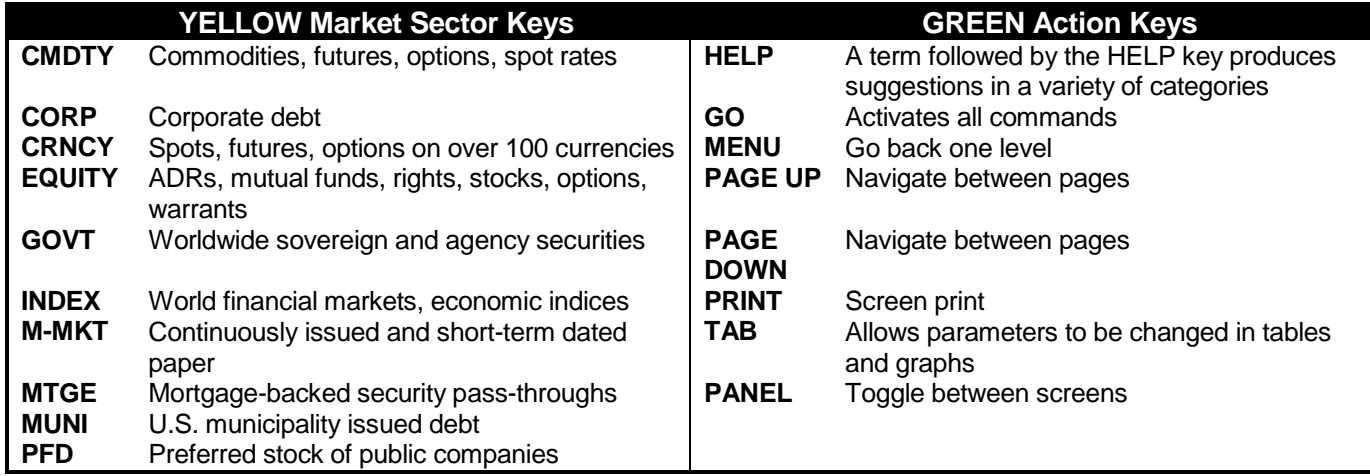

### **SEARCHING**

#### **A:** Quick Search

The **<HELP>** key is your gateway to finding all information on the Bloomberg Professional service. Whether you are looking for company ticker codes, indices, new stories by subject, biographies, etc. the **<HELP>** key will find it for you. At the top of the screen, type a keyword(s) associated with your subject of interest followed by the **<HELP>** key.

#### **Examples**

- 1. **Company Ticker Search:** 3. **Earnings Estimate:** Cognos **<HELP>** Earning Estimates **<HELP>** Select **10) Companies/Govts/Orgs** to display all the Select **3) Functions/Analytics/Internet** to display companies with the name of Cognos and the state of relevant earnings functions a comprehensive list of relevant earnings functions Click on Cognos Inc. for the company profile and ticker
- 

biography of Rob Ashe *query and press <GO> to send*

2. **People Search:** *You can send an inquiry to the Bloomberg Help Desk at* Rob Ashe **<HELP>** *any time by pressing the <HELP> key twice to open a* Select **7) People** and click on name to display a *'live help' chat window. In the orange box type your*

**B:** Advanced Search Code searching is a more direct way to access information. Find a code by using the yellow market sector keys:

Find a company's ticker code:

E.g. **<EQUITY> TK** *companyname* **<GO> \***All matching companies are displayed **<EQUITY> TK cognos <GO>\*** \*Select the company that best matches

Find a currency code: E.g. **<CRNCY> TK** *countryname* **<GO> <CRNCY> TK japan <GO>**

Once you know the Code for your company, currency, index etc. use it followed by a yellow market sector key and the green **<GO>** key.

### **EQUITY**

Use the equity menu to display a list of sub-menus for equity market functions **<EQUITY> <GO>**. The equity market includes common stocks, depository receipts, certificates, warrants, equity options, and international and U.S. mutual funds. You can also search for equity market functions.

If you know the company's ticker symbol you can go straight to the display:

E.g. **AAPL US <EQUITY> <GO>** for Apple Inc. (US is the code that indicates an American company)

Function codes may also be included in the string:

E.g. **AAPL US <EQUITY> HP <GO>** for Apple Inc. (HP is the code that accesses a historical price table)

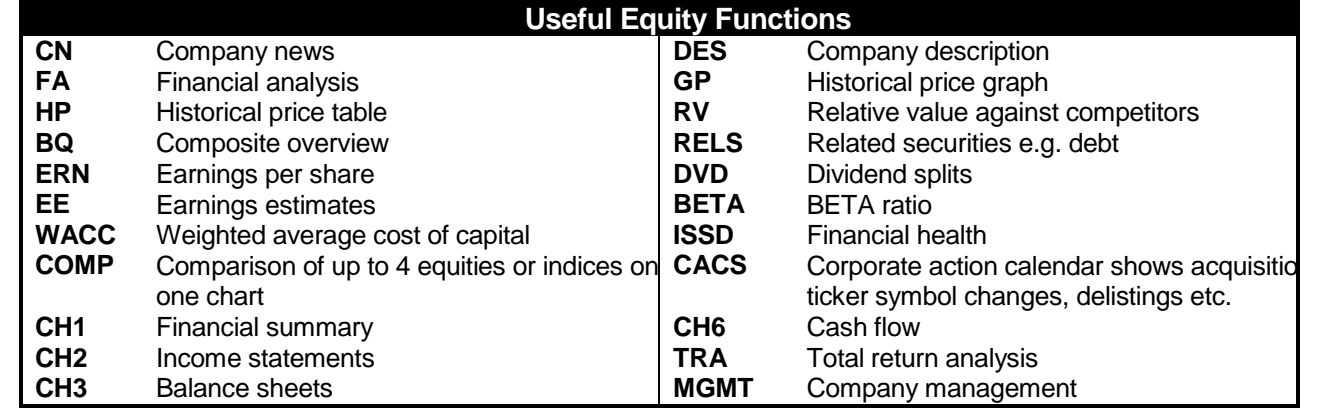

#### **INDEX**

i<br>L

Use the index menu to display a list of sub-menus for all indicative and/or statistical data and market monitor function **<INDEX> <GO>**. The **<INDEX>** key covers all sectors including the commodity, corporate bond, currency, energy, equity, government bond, money market, mortgage, municipal and real estate markets. You can also search for specific **<INDEX>** functions.

Search for an index if you know the proper code: E.g. **INDU <INDEX> <GO>** for the Dow Jones Industrial Average

You can also use a Canadian generic code: E.g. **GCAN5YR <INDEX> <GO>** for a 5-year generic bond

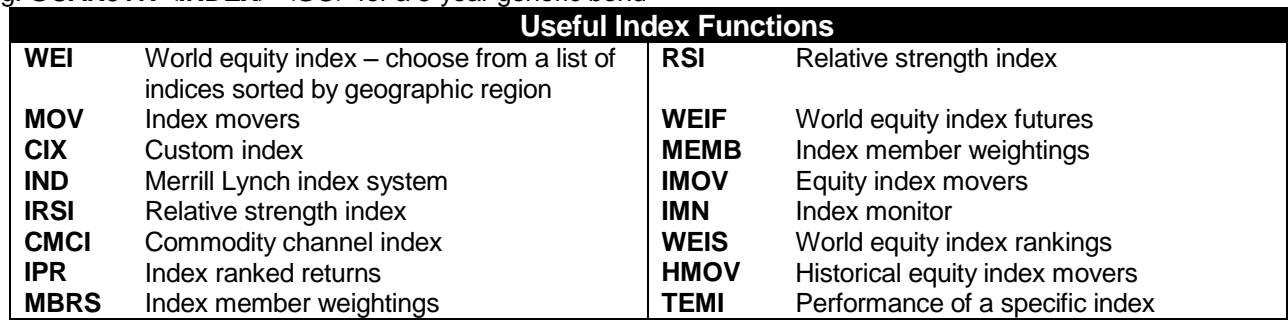

#### **CURRENCY**

Use the currency menu to display a list of sub-menus for currency market functions **<CRNCY> <GO>**. The currency market includes exchange listed contracts and currency spot rates. You can also search for specific currency market functions.

You can search for information on a currency if you know the currency code:

#### E.g. **BPS <CRNCY> <GO>** for the British Pound

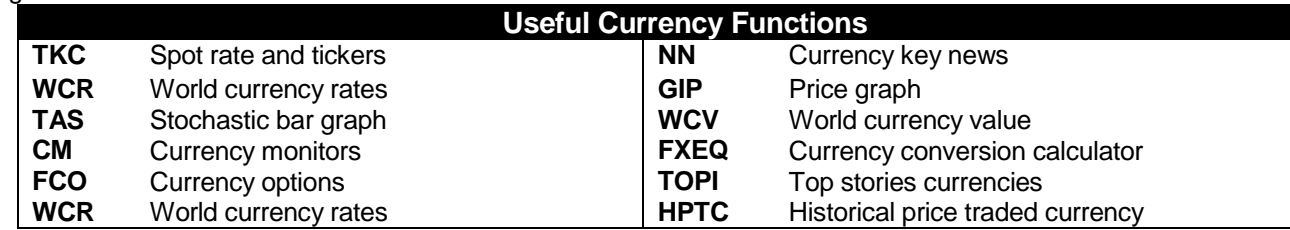

#### **MONEY MARKET**

Use the money market menu to display a list of sub-menus for the money market functions **<M-MKT> <GO>**. Money market securities include Commercial Papers (CP), Bankers Acceptances (BA), Certificates of Deposit (CD), and Medium-Term Notes (MTN). These security types are further classified as Domestic, Yankee, Euro, and Floating Rate. Money market securities include programs, which are records that contain the specific issue information. You can also search for specific money market functions.

You can find information about global prime rates with the appropriate money market function:

E.g. **<M-MKT> PRIM <GO>** to access the global prime rates menu

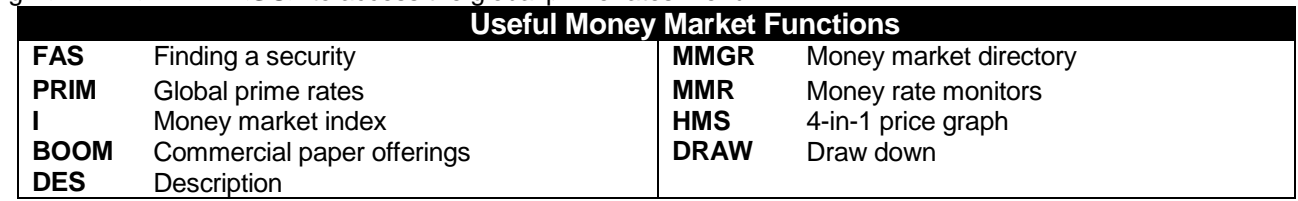

#### **COMMODITY**

i<br>L

Use the commodity menu to display a list of sub-menus for commodity market functions **<CMDTY> <GO>**. The commodity sector includes all exchange listed futures and options contracts of underlying financial and physical products. You can also search for specific commodity market functions.

You can search for a commodity's main menu if you know the commodity's code: E.g. **GCA <CMDTY> <GO>** to find information about Gold Futures

You can also search for the contract table menu by typing **CTM** and then pressing **<GO>** and this will give you access to multiple commodities by section.

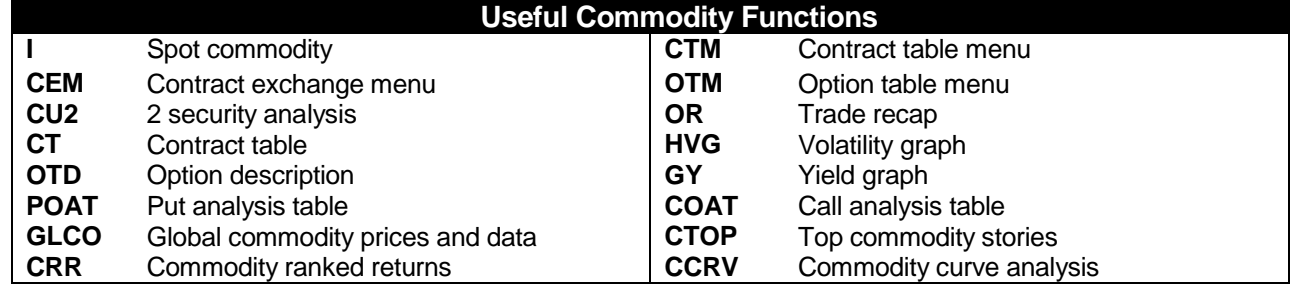

#### **CORPORATE**

Use the corporate menu to display a list of sub-menus for corporate bond market functions **<CORP> <GO>**. The corporate market includes U.S. and non-U.S. domestic government and corporate bonds, Medium Term Notes (MTNS), Eurobonds, global bonds, international and emerging market issues, structures notes, 144As, and syndicated loans. Security types include fixed, floating, variable rate, zero-coupon, convertible, and warrants. You can search for specific corporate bond market functions.

You can find a company's ticker symbol and different pieces of information about them:

#### E.g. **<CORP> TK <GO>**

When you are prompted to enter at least two letters from the company name you can enter the complete or partial name of the company that you are looking for: **APPLE**

A complete list will appear of names of companies that fit the criteria, select the one that interests you **1) Apple Computer AAPL** to find the information on Apple Inc.

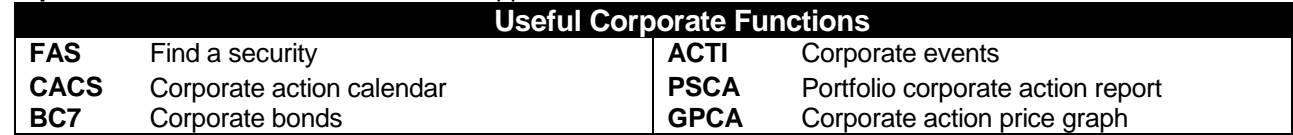

#### **GOVERNMENT**

Use the government menu to display a list of sub-menus for securities issued by government and governmental agencies from countries around the world. Actively traded issues include Treasury and agency bills, notes, bonds and strips. You can also search for specific government functions.

If you know the code for the U.S. Treasury bill that you are searching for, you can use it to locate the information on the bill:

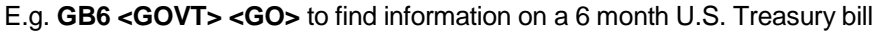

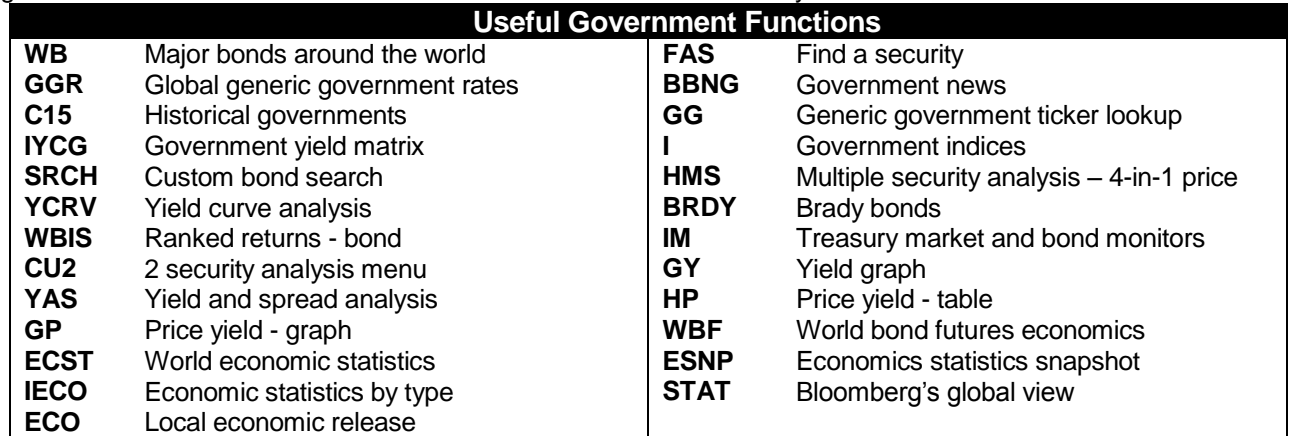

#### **MUNICIPAL**

i<br>L

Use the municipal menu to display a list of sub-menus for the municipal bond market functions **<MUNI> <GO>**. The municipal market consists of bonds issued by the U.S. municipalities. Bonds are grouped into series, comprised of bonds issued by the same issuer on the same day with the same characteristics. Each user is assigned a 6-digit number by the Committee on Uniform Securities Identification Procedures (CUSIP). You can also search for specific municipal functions.

If you know the name of the city you are looking for, you can use it to find specific information:

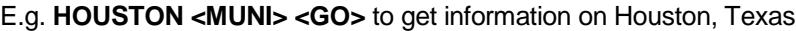

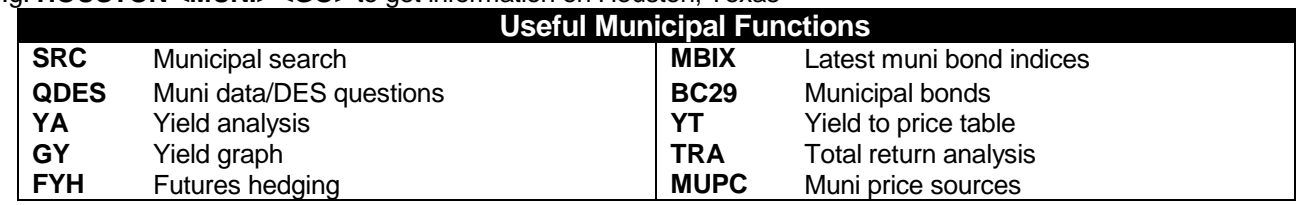